# **Yellow 1.1.40**

### **Overview**

This guide provides basic instructions for the audio visual system. The system features a short-throw, interactive projector and whiteboard. The user can hold presentations from the PC in the rack.

#### **Presentation Procedure**

Press the **POWER** button to turn the projector on and off. Press the **BLANK** button to blank the display while the projector is on.

Press the **RACK PC** button to display the connected PC.

Press the **LAPTOP** button to display a device connected by the HDMI cable.

Press the **WIRELESS** button to display the Wireless Presenter. Press the **MUTE** button to mute the audio.

Press the **VOL** button to decrease the volume level.

Press the **VOL** button to increase the volume level.

## **Connecting to the Wireless Presenter**

See Instructions sheet:- **Wireless Presenter** 

#### **Shutdown**

**To ensure longevity of the audio visual equipment please double check the system is turned off prior to leaving the room (POWER indicator lights are blue).** 

To ensure the equipment is ready for use by the next lecturer/presenter

1. Press **Power** button to turn off the system

# **For assistance, please contact ITMS Technical Support Phone: 8946 6291 or Ext: 6291**

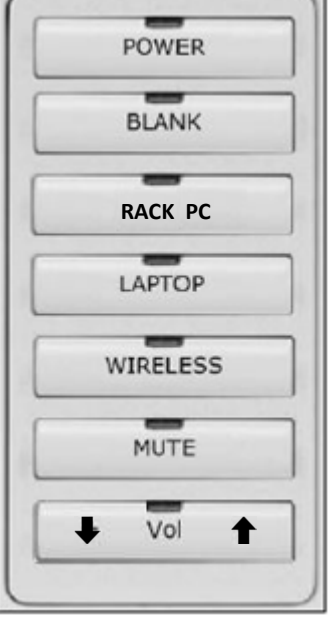